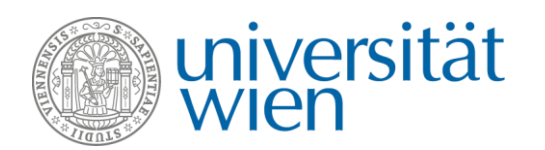

## **Instructions: how to find courses in other languages than German in u:find**

Courses taught in other languages than German are **marked with a blue button and an ISO-shortcut for the respective language in the course directory u:find**. The ISO-shortcut for courses taught in English for example is **"en"**. The ISO-shortcuts for other languages can be found **[here](http://www.loc.gov/standards/iso639-2/php/code_list.php)**.

There are two different ways to search for courses in other languages than German.

**Number 1:** Enter one or more search terms into the u:find search bar. The following overview will appear:

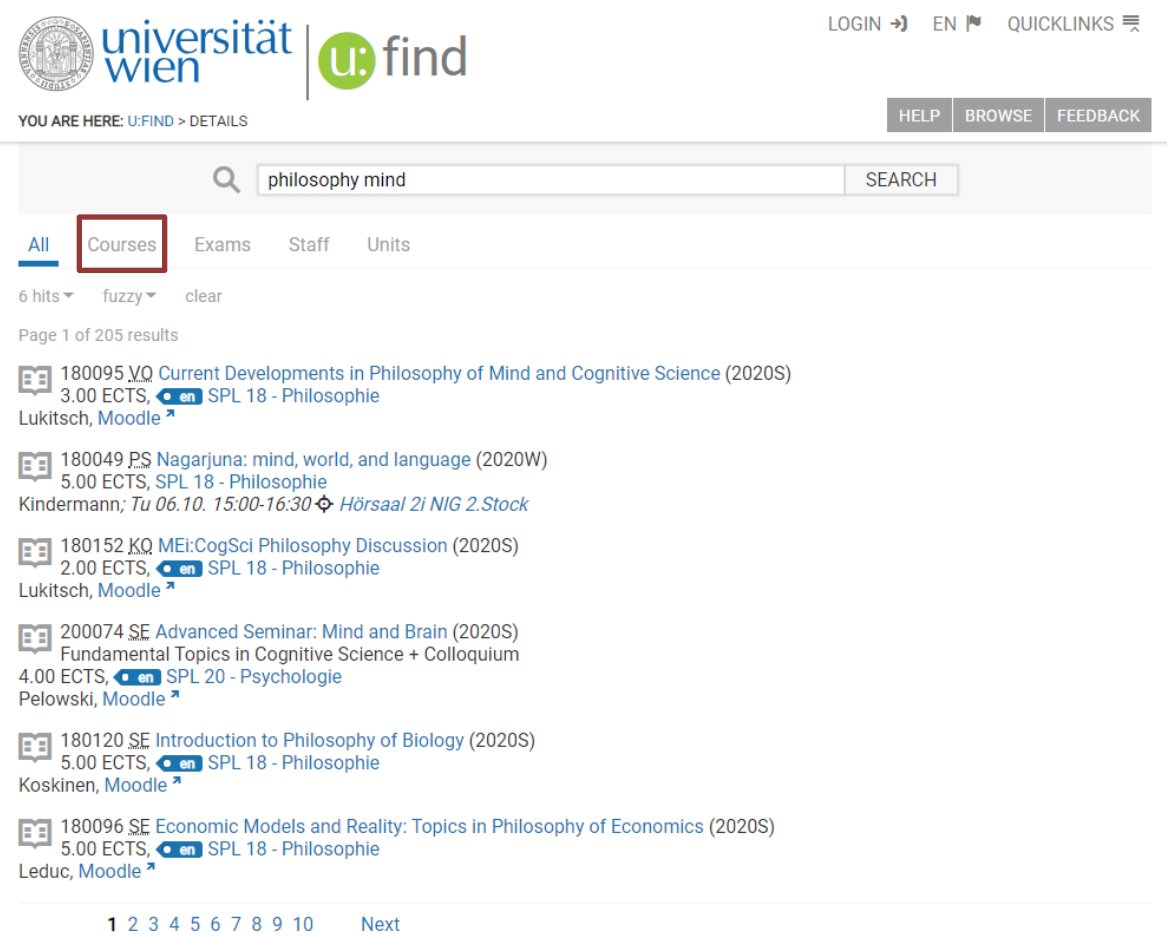

Click on "Courses" (see above). The overview page will then change to:

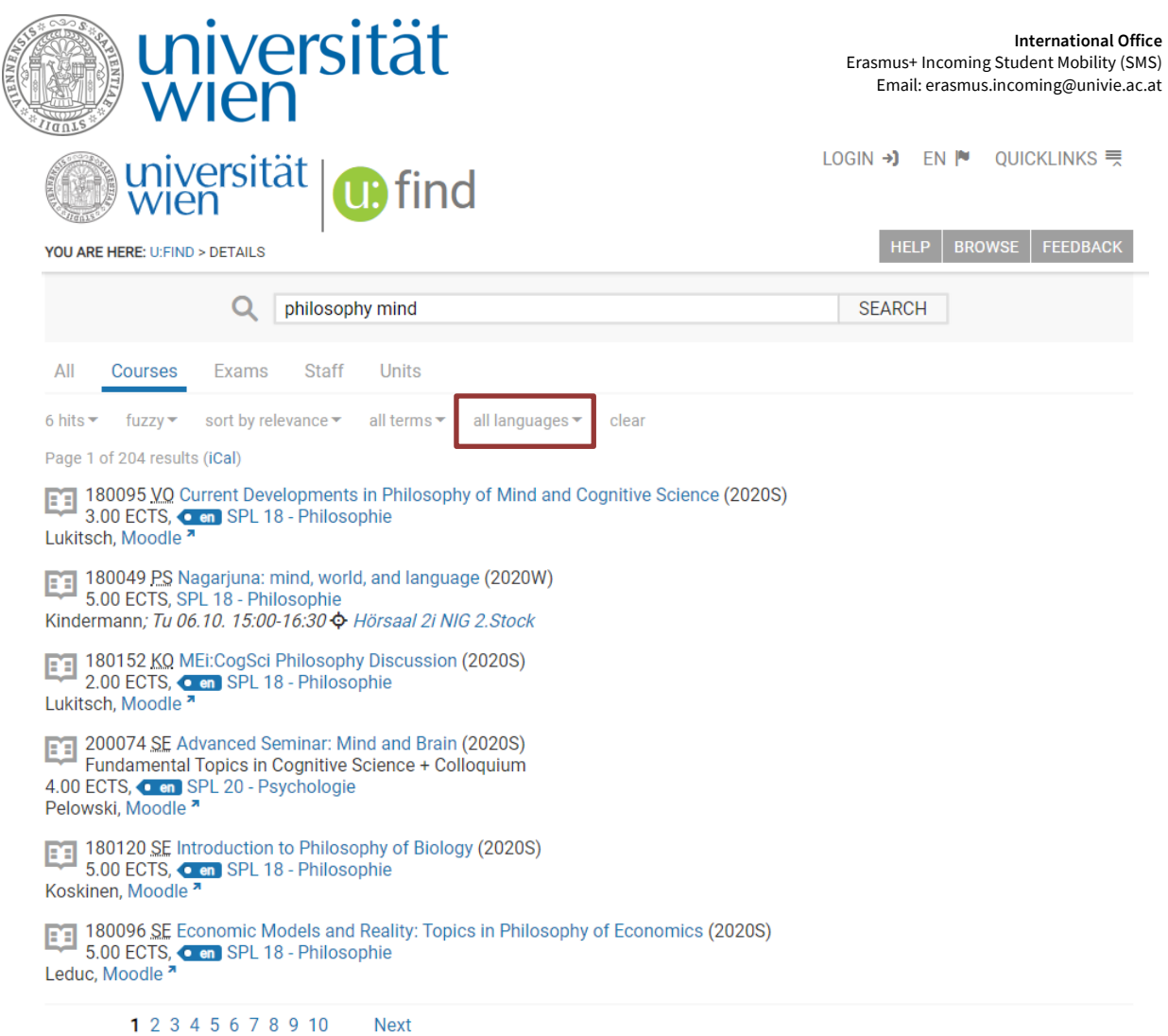

You can then filter the course list by clicking on "all languages" and choosing the language you are interested in.

**Number 2:** You can also find courses not taught in German by entering the following command in **[u:find](https://ufind.univie.ac.at/en/index.html)** (without brackets, with blank characters):

**lang:[ISO-Code of the language] spl[SPLnumber] [year][W or S]**

The "SPL number" can be found by clicking on "Browse - Course Directory" in u:find – each directorate of studies (SPL) has its own number.

Example for courses held in English from Social and Cultural Anthropology in the winter semester 2020: **lang:en spl24 2020W** 

**Sometimes one directorate of studies lists several fields of study.** In this case, you can filter courses taught in English of your field of study by entering the following command:

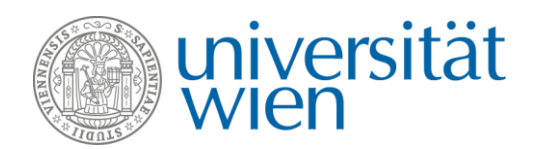

 **[year][W or S] lang:[ISO-Code of the language] +sge:[field of study]** Example for courses from Statistics taught in English in the winter semester 2020: **2020W lang:en +sge:Statistik** 

The name of the field of study must be entered in German because the English terms often do not yield any results.